# **Druckerparameter**

Zur Konfiguration eines Druckers öffnen Sie über das Menü **System|Druckerliste** die Druckerliste. Wählen Sie einen Drucker den Sie ändern möchten oder den Menüpunkt **NEUEN DRUCKER ANMELDEN** am Ende der Liste. Es öffnet sich die Maske **Druckerparameter**.

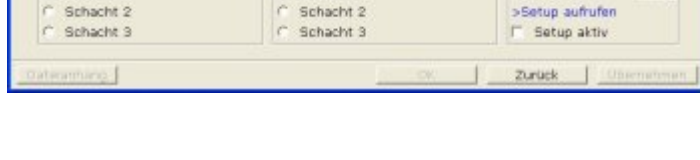

## **Felder der Druckerparameter**

## **Bezeichnung**

Tragen Sie hier den Namen des logischen Druckers ein, unter dem Sie ihn bei der späteren Definition der Druckvorlage ansprechen möchten. Die folgenden Namen sind bereits vergeben und werden von vielen Ausgabeformularen verwendet. Verändern Sie diese Namen nicht.

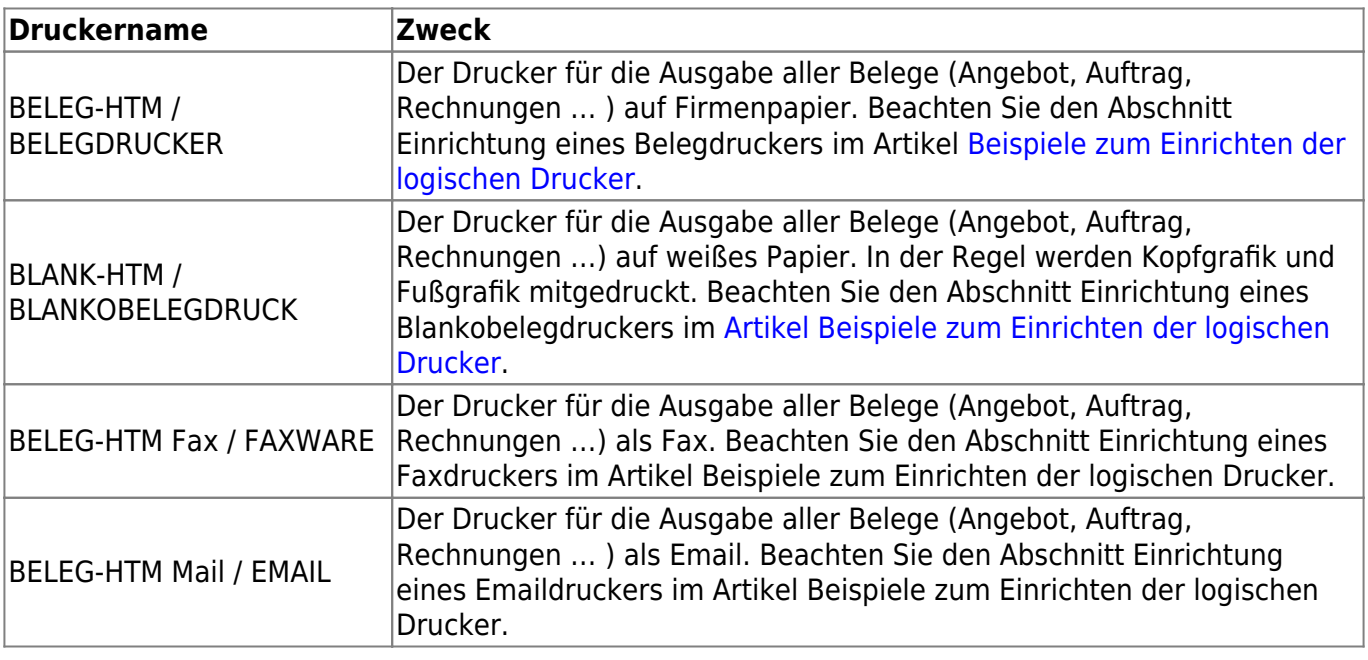

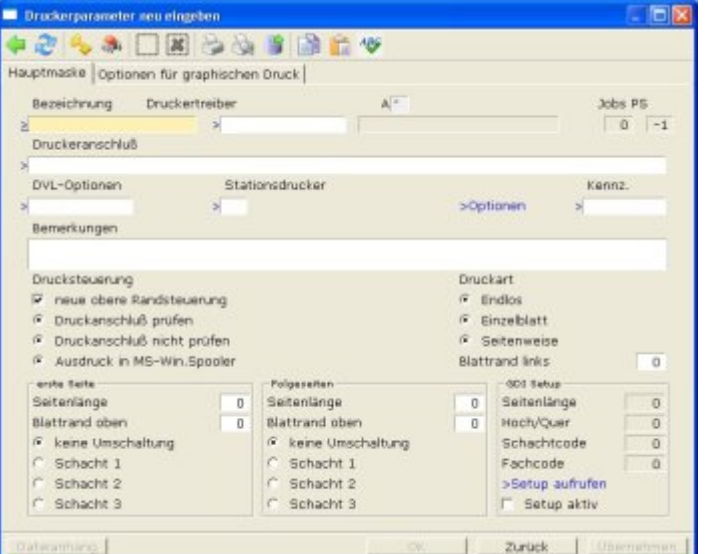

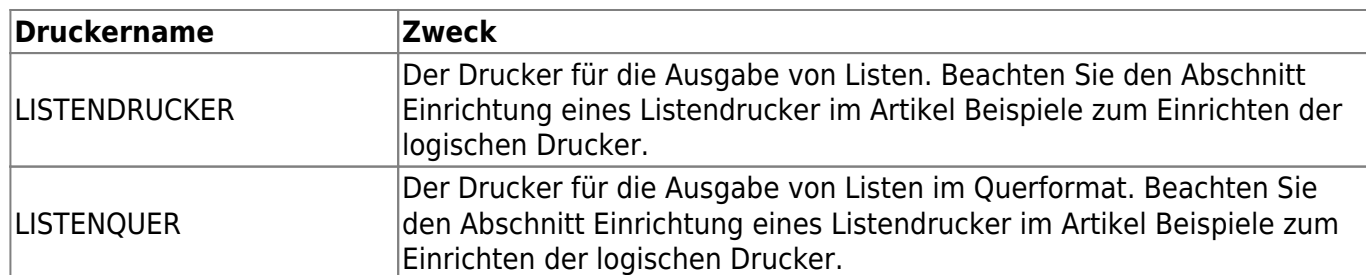

Weitere Drucker können nach eigenem Ermessen angelegt werden. Zur Namensvergabe hat sich Kürzel aus Funktion und Arbeitsplatz oder Standort bewährt. Ein Name kann bis zu 16 Zeichen Lang sein. Beispiele für Druckernamen:

- BELEGE\_OG
- BELEG-HTM OG
- BELEG-HTM LOKAL
- BELEG-HTMMUELLER
- LISTEN EG
- LISTEN LOKAL
- **BELEGE LOKAL**
- BELEGE\_MUELLER

#### **Druckertreiber:**

Tragen Sie hier den zum Drucker passende Druckertreiber ein. Drücken Sie F1 um ihn aus der Liste der Treiber auszuwählen.

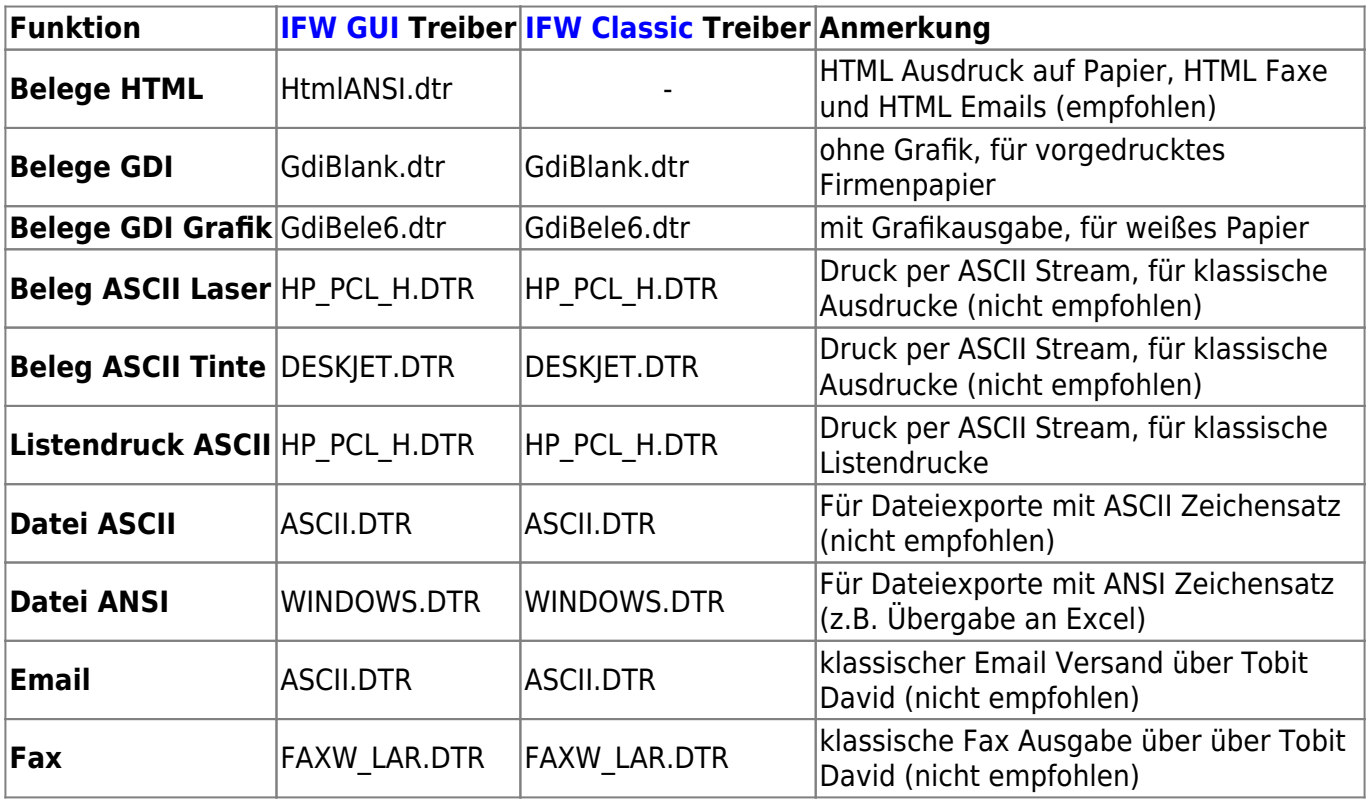

### **Jobs: (Novell Netware)**

In diesem Feld wird die Anzahl der z.Zt. anstehenden Druckaufträge angezeigt (nur mit Novell Netware).

## **PS: (Novell Netware)**

Das Feld zeigt an wie viele Printserver dem Drucker zugeordnet sind (nur mit Novell Netware).

#### **Druckeranschluss**

In diesem Feld geben Sie an, auf welchem Drucker der Ausdruck erfolgen soll. Drücken Sie auf dem Druckeranschluss F1 um aus der Liste der Drucker auszuwählen. Es werden Ihnen alle Drucker angeboten die auf diesem Arbeitsplatz im Windows angemeldet sind. Tragen Sie Netzwerkqueues ggf. manuell ein.

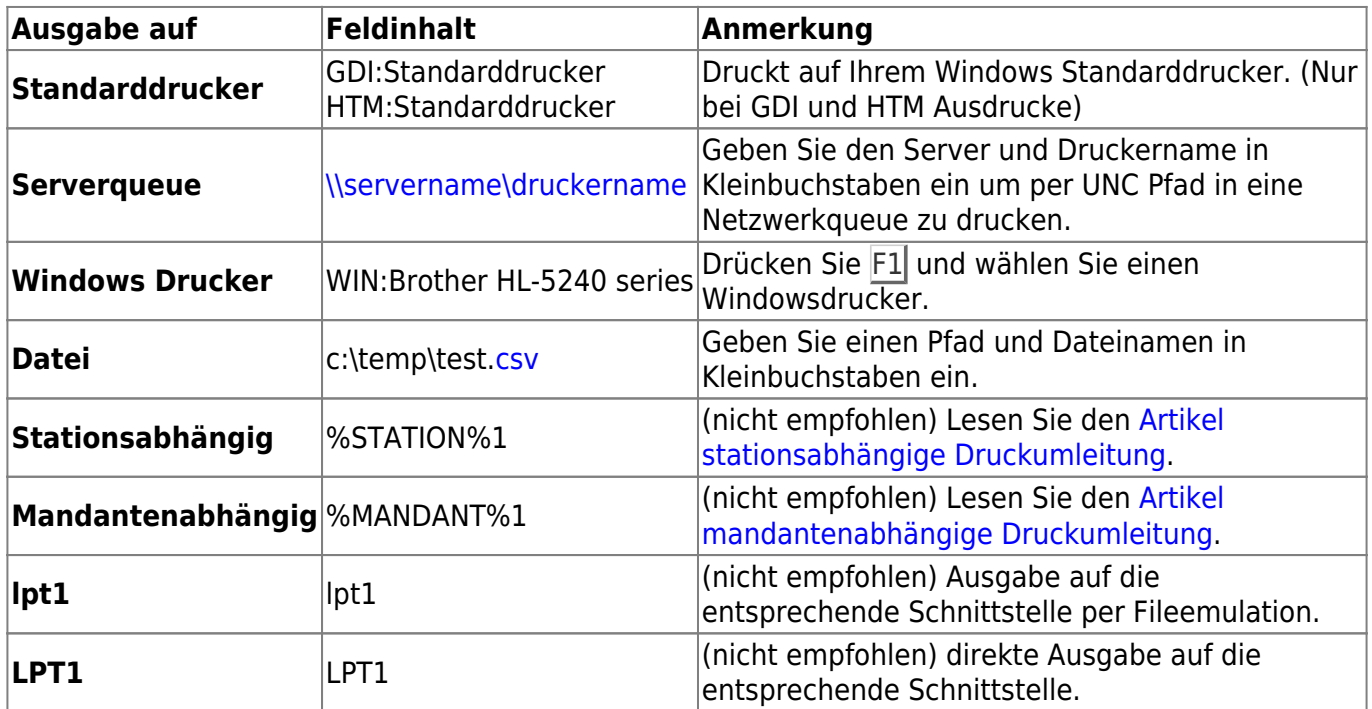

#### **Vorsatz**

Je nach Druckertreiber sind Vorsätze vor dem Druckeranschluß notwendig:

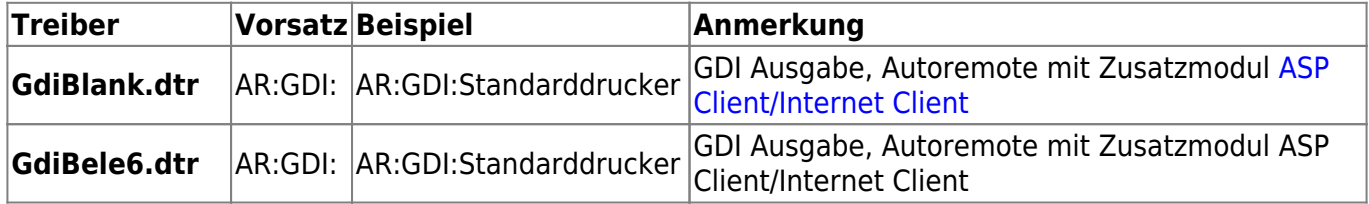

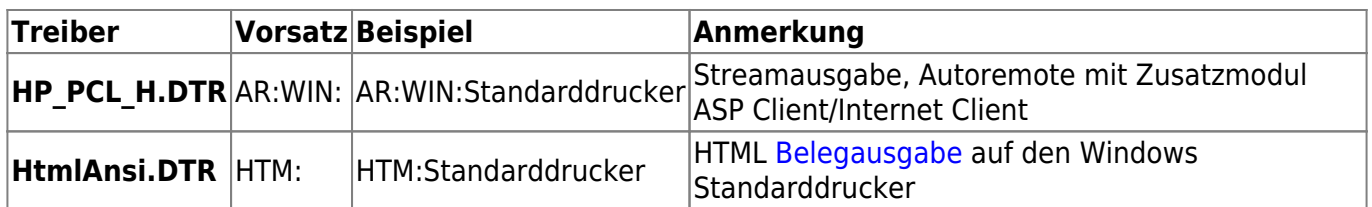

Drucker, ohne dem Zusatz "HTM" geben den Ausdruck in "Festbreitenschrift" (Monospace / Fixed Font) ohne Hintergrundfarben aus. Auch sind damit keine Artikelbilder möglich. AR: (Autoremote) ist in Verbindung mit dem ASP Client/Internet Client notwendig. Der Ausdruck wird damit automatisch auf den Client weitergeleitet.

> **Hinweis:** Bei der Auswahl eines Druckers kann sich der Treiber und Vorsatz automatisch ändern (z.B. GDI Drucker). Prüfen und korrigieren Sie daher nach jeder Auswahl den Druckertreiber und Vorsatz.

Lesen Sie auch den Artikel Beispiele zum Einrichten der logischen Drucker.

## **DVL Optionen**

Dieses Feld erlaubt die zentrale Zuordnung von Druckoptionen, ohne in jedem [Ausgabeformular](https://wiki.ifw.de/wiki/doku.php?id=:anhang:glossar:Ausgabeformular) die Option separat setzen zu müssen. Die möglichen Parameter erhalten Sie, wenn Sie in einem **Ausgabeformular** (Siehe [Artikel Ausgabeformular konfigurieren](https://wiki.ifw.de/wiki/doku.php?id=administratoren:drucken_und_exportieren:ausgabeformular)) auf dem Feld DVL-Option die Taste F1 drücken. Häufig benutzte Optionen sind:

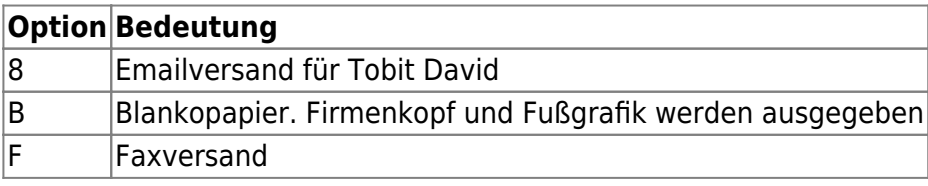

Sollen z.B. alle Belegausdrucke die an den Blankobelegdrucker gesandt werden (üblicherweise die Belegduplikate) den Firmenkopf für Blankopapier zugeschaltet bekommen genügt es in diesem Feld die Option "B" zu setzen. Andernfalls müßten Sie bei jeder Belegart (Angebot, Auftrag usw.) jeweils die Option "B" setzen.

## **Stationsdrucker**

Sollen die Ausdrucke je nach Arbeitsplatz an einem anderen Drucker ausgegeben werden können Sie hier die Umleitungen konfigurieren. Drücken Sie F1 und wählen Sie S0 bis S9 um in der Verbindungsliste auf den Drucker 0 bis 9 umzuleiten. Öffnen Sie dann in der Verbindungsliste (Menü System| Verbindungsliste) den enstsprechenden Arbeitsplatz und tragen Sie dort in den Feldern S0 bis S9 den für diesen Arbeitsplatz korrekten Zieldrucker ein. Um mandantenabhängig auszudrucken (nur mit IFW Modul [Mandanten\)](https://wiki.ifw.de/wiki/doku.php?id=:zusatzmodule:mandanten) wählen Sie M0 bis M4. Öffnen Sie dann die Mandantenliste (Menü System| Mandantenverwaltung| Mandantenliste bearbeiten) und weisen Sie dort die gewünschten Drucker zu.

Lesen Sie dazu den Artikel stationsabhängige Druckumleitung und Artikel mandantenabhängige Druckumleitung.

#### **Optionen**

 Diese Funktion wirkt sich nur für HTML Ausdrucke (Vorsatz HTM:) aus. Drücken Sie F1 um die Optionen zu öffnen.

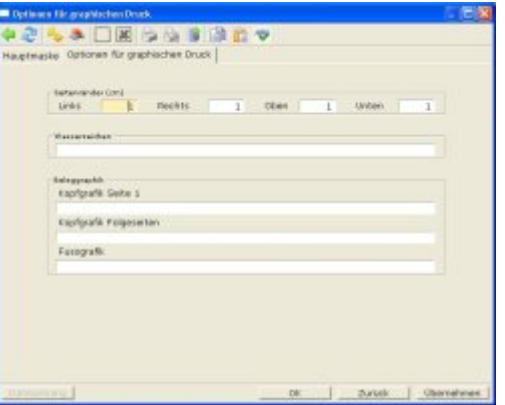

- **Seitenränder** Empfohlen sind hier die Werte 1cm. Der obere und untere Rand kann von Druckern meist nicht bedruckt werden. Deshalb sollte der Rand mit 1cm definiert sein. Dieser Wert beeinflusst den oberen Rand der Beleggrafik und die erste Zeile der Adressausgabe (Fensterbrief).
- **Beleggrafik** In diesen Feldern können Sie alternative Beleggrafiken eintragen. Die Grafiken sollten im Verzeichnis image liegen. Sie können den Pfad relativ oder absolut angeben. Sie dürfen keine UNC Pfadangabe verwenden. Dieser Drucker darf nicht in die Verbindungsliste verweisen (Feld Stationsdrucker muss leer sein). Z.B.: image/grafik01.png. Sind die Felder leer werden die Grafiken verwendet, die in der [Parametermaske 15](https://wiki.ifw.de/wiki/doku.php?id=administratoren:grundeinstellung:para15_htm_parameter_grafischer_druck.txt) eingetragen sind.

Einstellmöglichkeiten für den HTML Belegdruck (Grafiken und Farben) finden Sie unter [Paramter](https://wiki.ifw.de/wiki/doku.php?id=administratoren:grundeinstellung:para15_htm_parameter_grafischer_druck.txt) [grafischer Druck](https://wiki.ifw.de/wiki/doku.php?id=administratoren:grundeinstellung:para15_htm_parameter_grafischer_druck.txt).

#### **Kennz.**

Hier können Optionen für den Drucker gesetzt werden.

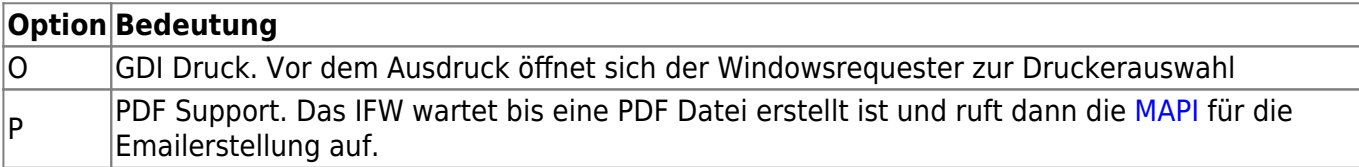

#### **Bemerkungen**

Hier können Sie nach eigenem Ermessen eine Anmerkung eingeben. Das Feld kann bis zu 1900 Zeichen Text aufnehmen.

#### **Drucksteuerung:**

Die folgenden Schalter bestehen aus Kompatibilitätsgründen. Sie sind in der IFW GUI Version ohne Funktion.

- **neue obere Randsteuerung**: (empfohlen) Schalten Sie diesen Menüpunkt immer an (Leer).
- **Druckanschluß prüfen**: (nicht empfohlen) Das IFW prüft vor jedem Ausdruck die Druckerschnittstelle.
- **Druckanschluß nicht prüfen**: (empfohlen) Das IFW führt keine Prüfung durch.
- **Ausdruck in MS-Win. Spooler**: (nicht empfohlen) das IFW führt keine Prüfung durch und unterdrückt die Splittung eines Druckjobs.

#### **Druckart**

Die folgenden Schalter bestehen aus Kompatibilitätsgründen. Sie sind in der IFW GUI Version ohne Funktion.

- **Endlos**: (empfohlen). Der Ausdruck wird auf einmal an den Drucker gesandt.
- **Einzelblatt**: Das IFW sendet immer nur eine Seite an den Drucker und fordert Sie anschließend dazu auf ein neues Blatt einzulegen.
- **Seitenweise**: Das IFW erzeugt pro auszudruckender Seite einen Eintrag in der Druckerwarteschlange. Damit beginnt der Drucker sofort zu arbeiten.

## **Blattrand links**

Geben Sie in diesem Feld die Anzahl Zeichen an, um die der linke Blattrand verschoben werden soll. Positive Werte ergeben eine Verschiebung nach rechts. Zu diesem Wert wird die Einstellung der Ausgabeformulare (siehe Abschnitt Ausgabeformulare) addiert. Die Summe dieser beiden Zahlen darf keinesfalls negativ werden. An dieser Stelle sollten Sie den Wert anpassen, um alle Ausdrucke z.B. auf den Belegdrucker zu verschieben, ohne jede einzelne Druckvorlage oder Ausgabeformular anpassen zu müssen. Die genaue Einstellung ist durch Versuche zu ermitteln.

#### **Hinweis:**

- Diese Einstellungen gelten nicht bei HTML Drucken. (Vorsatz HTM:)
- Bei HTML Drucken können Ränder unter "Optionen" eingestellt werden.
- Bei HTML Drucken übernimmt die Formatierung der Internet Explorer.
- Die genauen Werte für den linken Rand ist durch Versuche zu ermitteln.

#### **erste Seite**

Diese Einstellunge beziehen sich auf die erste Seite eines Ausdrucke.

Geben Sie in diesem Feld die Anzahl Zeilen ein, um die der obere Rand verschoben werden soll. Positive Werte ergeben eine Verschiebung nach nach unten. Zu diesem Wert wird die Einstellung der

**Blattrand oben:** Anzahl Zeilen die nicht bedruckt werden soll

Ausgabeformulare (siehe Abschnitt Ausgabeformulare) addiert. An dieser Stelle sollten Sie den Wert

anpassen, um alle Ausdrucke z.B. auf den Belegdrucker zu verschieben, ohne jede einzelne Druckvorlage oder Ausgabeformular anpassen zu müssen. Die genaue Einstellung ist durch Versuche zu ermitteln.

Bei HTML [Ausdrucken](https://wiki.ifw.de/wiki/doku.php?id=:anwender:bedienelemente:drucken_und_exportieren) ist der Default aus technischen Gründen 10 Zeilen. Änderungen wirken sich nur auf den Text (Adresszeile), nicht auf die Beleggrafik aus. Stellen Sie negative Werte ein um den Text nach oben zu verschieben.

- **Seitenlänge:** Die Anzahl Zeilen, die pro Seite ausgegeben werden können. Erhöhen Sie diesen Wert wenn ein Seitenumbruch erfolgt, obwohl noch Platz auf der Seite ist. Verrringern Sie den Wert wenn die Seitenzahl 1 auf der Folgeseite erscheint. ( $0 =$  Default = 64 Zeilen)
- **Blattrand oben:** Anzahl Zeilen die nicht bedruckt werden soll
- **keine Umschaltung** Das IFW sendet keine Kommandos zur Schachtauswahl (bei HTML Ausdrucken ohne Funktion)
- **Schacht 1** Das IFW sendet das Kommandos zur Auswahl Schacht 1 (bei HTML Ausdrucken ohne Funktion)
- **Schacht 2** Das IFW sendet das Kommandos zur Auswahl Schacht 2 (bei HTML Ausdrucken ohne Funktion)
- **Schacht 3** Das IFW sendet das Kommandos zur Auswahl Schacht 3 (bei HTML Ausdrucken ohne Funktion)

#### **Hinweis:**

- Bei HTML Drucken kann keine Schachtumschaltung erfolgen
- Bei HTML Drucken übernimmt die Formatierung der Internet Explorer.
- Die genauen Werte für die Seitenlänge und die Schachtauswahl sind durch Versuche zu ermitteln.

## **Folgeseiten**

Diese Einstellunge beziehen sich auf die Seite eines Ausdrucke nach der ersten Seite.

Geben Sie in diesem Feld die Anzahl Zeilen ein, um die der obere Rand verschoben werden soll. Positive Werte ergeben eine Verschiebung nach nach unten. Zu diesem Wert wird die Einstellung der Ausgabeformulare (siehe Abschnitt Ausgabeformulare) addiert. An dieser Stelle sollten Sie den Wert anpassen, um alle Ausdrucke z.B. auf den Belegdrucker zu verschieben, ohne jede einzelne Druckvorlage oder Ausgabeformular anpassen zu müssen. Die genaue Einstellung ist durch Versuche zu ermitteln.

Bei HTML Ausdrucken beginnt der Ausdruck unterhalb einer Beleggrafik. Ist die Belegrafik abgeschaltet und wird vorgedrucktes Firmenpapier verwendet muss für "Blattrand oben" i.d.R "16" eingetragen werden.

- **Seitenlänge:** Die Anzahl Zeilen, die pro Seite ausgegeben werden können. Erhöhen Sie diesen Wert wenn ein Seitenumbruch erfolgt, obwohl noch Platz auf der Seite ist. Verrringern Sie den Wert wenn die Seitenzahlen auf einem Folgeblatt erscheint. (0 = Default = 64 Zeilen)
- IFW Wiki
- **keine Umschaltung** Das IFW sendet keine Kommandos zur Schachtauswahl (bei HTML Ausdrucken ohne Funktion)
- **Schacht 1** Das IFW sendet das Kommandos zur Auswahl Schacht 1 (bei HTML Ausdrucken ohne Funktion)
- **Schacht 2** Das IFW sendet das Kommandos zur Auswahl Schacht 2 (bei HTML Ausdrucken ohne Funktion)
- **Schacht 3** Das IFW sendet das Kommandos zur Auswahl Schacht 3 (bei HTML Ausdrucken ohne Funktion)

#### **Hinweis:**

- Bei HTML Drucken kann keine Schachtumschaltung erfolgen
- Bei HTML Drucken übernimmt die Formatierung der Internet Explorer.
- Die genauen Werte für die Seitenlänge und die Schachtauswahl sind durch Versuche zu ermitteln.
- Bei HTML Drucken ist keine Steuerung des Seitenumbruchs durch das IFW möglich.

### **GDI Setup**

**>Setup aufrufen** Dazu muss der Vorsatz GDI: im Feld Druckeranschlus stehen. Drücken Sie F1 um den Windows Setup des Druckers zu öffnen. Darin getroffenen Einstellungen werden anschließend in den Feldern Seitenlänge, Hoch/Quer, Schachtcode und Fachcode angezeigt.

## **Anmerkung zur Druckausgabe**

Mit der IFW Windows GUI Version werden Belege bevorzugt als HTML Ausdrucke (Vorsatz HTM:) und Listen bevorzugt als IFW Tabellen ausgegeben. Die IFW Classic Version druckt Belege als GDI oder ASCII Stream und Listen als ASCII Stream. Die bevorzugten Verfahren sind mit \* gekennzeichnet.

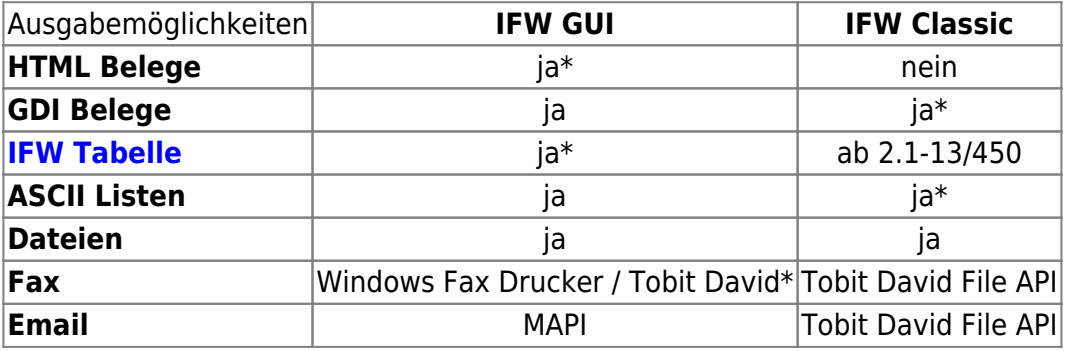

From: [IFW Wiki](https://wiki.ifw.de/wiki/) - **www.wiki.ifw.de**

Permanent link: **[https://wiki.ifw.de/wiki/doku.php?id=administratoren:drucken\\_und\\_exportieren:druckerparameter](https://wiki.ifw.de/wiki/doku.php?id=administratoren:drucken_und_exportieren:druckerparameter)**

Last update: **03.07.2020 17:46**

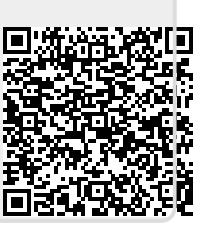